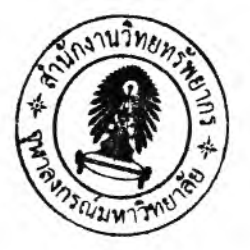

### **การจัดเตรียมการทดลอง**

**าเทที่** 5

# **5.1 น ำ เร ีอ ง**

การทดลองควบคุมหุ่นยนต์ให้สามารถมีปฏิสัมพันธ์กับสิงแวดล้อมนั้น ต้องทำการติดตั้ง โสตการรับรู้เพื่อที่จะสามารถนำข้อมูลของสถานะสิ่งแวดล้อม เช่น ข้อมูลตำแหน่งของสิ่งกีดขวาง ข้อมูลแรงสัมผัส แล้วนำข้อมูลที่ได้รับป้อนกลับมายังระบบควบคุมเพื่อทำการประมวลผลตาม ว้ตธุประสงค์ทีได้กำหนดไว้ ซึ่งอุปกรณ์ประกอบการทดลองที่ทำการติดตั้งประกอบด้วย 3 ส่วน หลัก คือ ฮาร์ดแวร์ ซอฟท์แวร์และระบบการเชื่อมโยงอุปกรณ์ชุดทดลองควบคุมหุ่นยนต์ CRS Robot

### **5 .2 ก า ร ต ิด ต ั้ง ฮ า ร ์ด แ ว ร ์**

การติดตั้งฮาร์ดแวร์ของอุปกรณ์ชุดทดลองควบคุมหุ่นยนต์CRS Robot ซึ่งประกอบด้วย ชุดอุปกรณ์หุ่นยนต์ CRS Robot และกล่องควบคุม ชุดอุปกรณ์ตรวจรู้ตำแหน่งพิกัดใน 3 มิติ (Fastrak®) ชุดอุปกรณ์ตรวจรู้แรง คอมพิวเตอร์ที่เป็น Host PC และคอมพิวเตอร์ที่เป็น Target PC ดังแสดงในรูปที่ 5.1

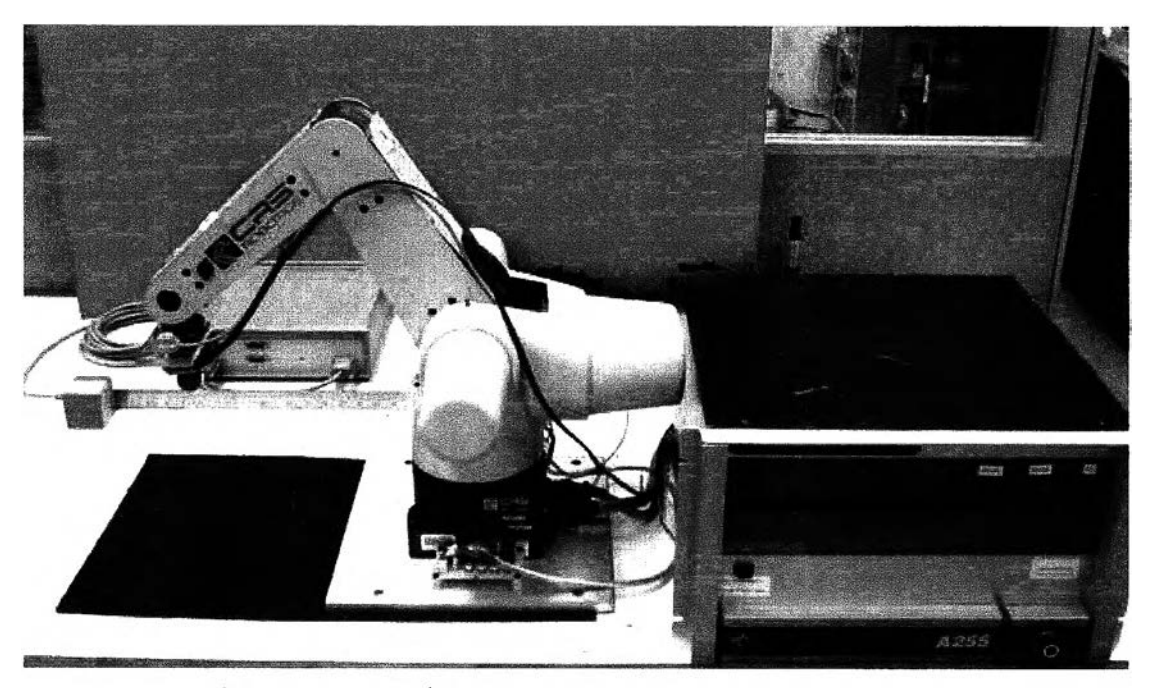

รูปที่ 5. 1 ชุดอุปกรณ์ที่ใช้ในการทดลองควบคุมหุ่นยนต์ CRS Robot

#### **5.2.1 ชุดอุปกรณ์ทุ่นยนต์ CRS Robot**

การขับหุ่นยนต์ CRS Robot ซึ่งเป็นหุ่นยนต์ที่มีองศาความอิสระเท่ากับ 5 แต่เนื่องจากผล ของการควบคุมที่ได้จากการจำลองควบคุมในโปรแกรม Matlab® เป็นกรณีคืกษาที่มีองศาความ อิสระเท่ากับ 3 จึงได้จัดทำการทดลองที่องศาความอิสระเท่ากับ3 เท่านั้น โดยทำการยึดข้อต่อที่ เหลืออีก 2 ชุดให้คงที่ไม่ลามารถหบุนได้อย่างอิสระ

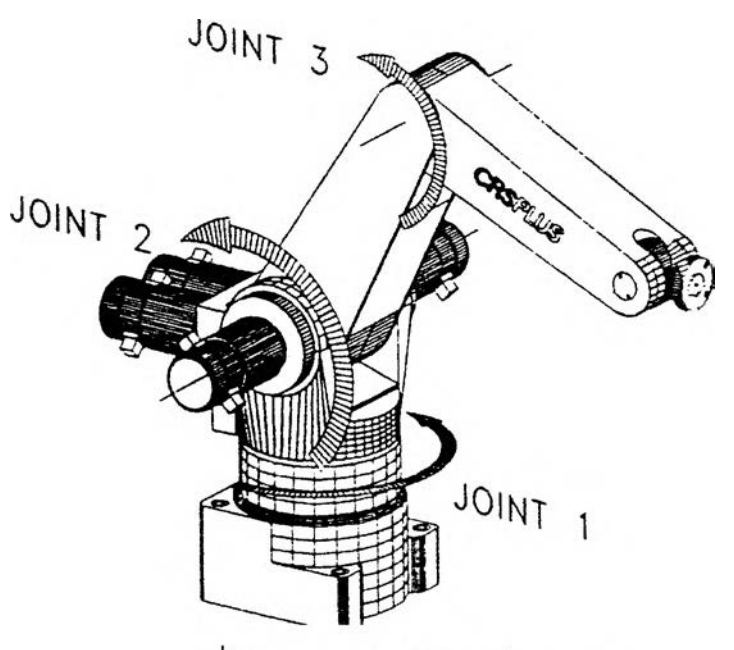

รูปที่ 5. 2 ชุดอุปกรณ์หุ่นยนต์ CRS Robot

#### **5.2.2 ชุดอุปกรณ์ตรวจรู้ตำแหน่งพิกัดใน 3 มิติ (Fastrak®)**

ชุดอุปกรณ์ตรวจรู้ตำแหน่งพิกัดใน 3 มิติ (Fastrak®) เป็นชุดอุปกรณ์ที่ใข้ในการวัดระยะ พิกัดตำแหน่ง XYZ และทิศทางการหบุน (Orientation) ซึ่งประกอบด้วย 3 ส่วน คือ ชุดควบคุม ตัว ส่งสัญญาณและตัวรับสัญญาณ โดยตัวส่งสัญญาณจะติดตั้งไว้ที่สิงกีดขวาง ตัวรับสัญญาณจะ ติดตั้งไว้ที่ปลายแขนของหุ่นยนต์ CRS Robot ตังแสดงในรูปที่ 5.3

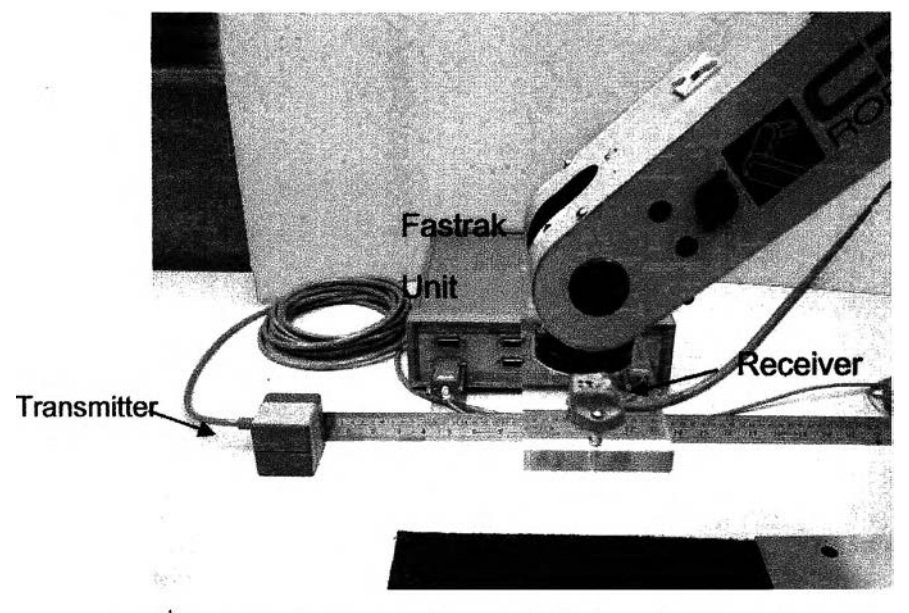

รูปที่ 5. 3 ชุดอุปกรณ์ตรวจรู้ตำแหน่งพิกัดใน 3 มิติ (Fastrak®)

## **รายละเอียดของอุปกรณ์ตรวจรู้ตำแหน่งพิกัดใน 3 มติ (Fastrak®) ดังนี้**

- Accuracy : 0.003" RMS for X, Y, Z Position และ 0.15<sup>0</sup> RMS for Orientation
- Resolution :  $0.0002$  inches/inch of range  $0.25^{\circ}$
- Update Rate : One Receiver 120 updates/second
- Interface : RS-232 Serial Port
- Baud Rate : 9600
- Operating Temperature : 10 40 **°c**
- Relative Humidity : 10 -95 %

โดยการติดตั้งชุดอุปกรณ์ตรวจรู้ตำแหน่งพิกัดใน 3 มิติ (Fastrak®) ลามารถแสดงในรูปที่ 5.4

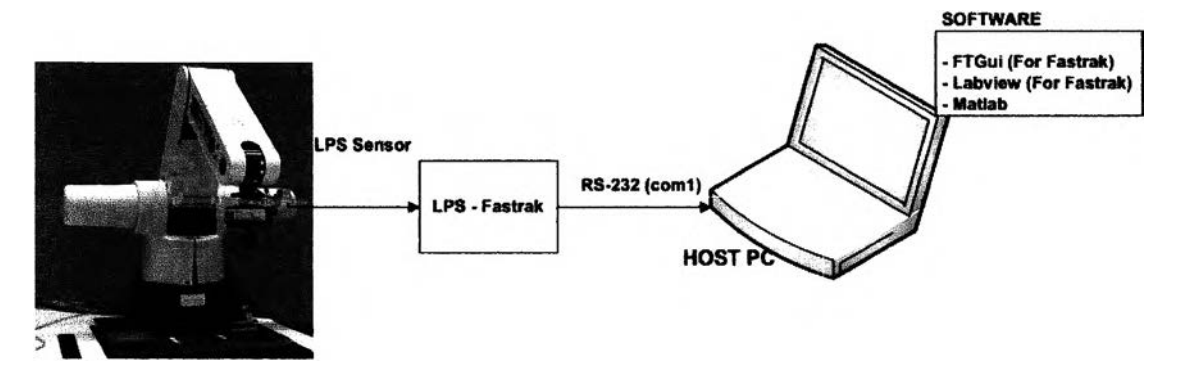

รูปที่ 5. 4 แผนผังการติดตั้งชุดอุปกรณ์ตรวจรู้ตำแหน่งพิกัดใน 3 มิติ (Fastrak®)

## **5.2.3 ชุดอุปกรณ์ตรวจรู้แรง**

ชุดอุปกรณ์ตรวจรู้แรงของบริษัท JR3 เป็นชุดอุปกรณ์ที่ใขีในการวัดแรงและโมเมนต์ไนแนว XYZ ซึ่งประกอบด้วย 2 ส่วน คือ อุปกรณ์ตรวจรู้แรง และการ์ดแปลงสัญญาณแบบ Digital Signal Processing (DSP) แบบ ISA Slot ที่ติดตั้งไว้ภายในคอมพิวเตอร์ที่ทำหน้าที่เป็น Target PC และ อุปกรณ์ตรวจรู้แรงติดตั้งไว้ที่ปลายแขนของหุ่นยนต์ CRS Robot ดังแสดงในรูปที่ 5.5 ส่วนแผนผัง การติดตั้งชุดอุปกรณ์ตรวจรู้แรงกับคอมพิวเตอร์ Target PC สามารถเขียนได้ดังรูปที่ 5.6

![](_page_3_Picture_2.jpeg)

รูปที่ 5. 5 การติดตั้งอุปกรณ์ตรวจรู้แรง

![](_page_3_Figure_4.jpeg)

รูปที่ 5. 6 แผนผังการติดตั้งชุดอุปกรณ์ตรวจรู้แรง

# **5.3 การติดตั้งซอฟท์แวร์**

ี ส่วนที่เป็นซอฟท์แวร์ซึ่งประกอบด้วยโปรแกรม Matlab® (xPC) ที่ใช้ในการประมวลผล **โปรแกรม L a b vie w ® 7.0 ที่ใ,!อ่านและบันทึกข้อมูลของที่ต้องการนำกลับมาประมวลผล**

#### **5.3.1 โปรแกรม Matlab® (xPC)**

โปรแกรม Matlab® เป็นโปรแกรมคำนวณเชิงตัวเลขที่ใข้ในการสนับสนุนการวิจัยต่างๆ ทั้ง งานวิศวกรรม และในงานสาขาอื่นๆ เนื่องโปรแกรม Matlab® เป็นโปรแกรมที่ง่ายต่อการคืกษา มี ฟังค์1ขันเฉพาะมากมาย และการทำงานบนระบบปฏิบัติการ Windows® ซึ่งเป็นส่วนหนึ่งที่สามารถ ทำให้โปรแกรม Matlab® สามารถใข้ร่วมกับโปรแกรมอื่นเพื่อเพิ่มตักยภาพในการทำงาน

Simulink® Toolbox เป็นเครื่องมือหนึ่งในโปรแกรม Matlab® ที่ใช้ในการจำลอง ทดสอบ และวิเคราะห์การทำงานของระบบพลศาสตร์ในเชิงเวลาได้อย่างง่ายดายภายใต้การทำงานใน หน้าต่างการเชื่อมต่อแบบรูปภาพ คือการนำ Block Diagram ใน Library Simulink® แต่ละอันมา ต่อกันเพื่อแทนระบบพลศาสตร์ที่สนใจ สามารถใข้ได้ทั้งในระบบเชิงเลันและไม่เชิงเลัน ระบบเวลา ต่อเนื่องและไม่ต่อเนื่อง โดยในวิทยานิพนธ์ใข้โปรแกรมนี้ในการจำลองระบบต่างๆ รวมไปถึงใข้ใน การทำตัวควบคุม และเก็บข้อมูลสำหรับการควบคุมหุ่นยนต์ CRS Robot

xPC Target เป็นเครื่องมือหนึ่งในโปรแกรม Matlab® ที่ใช้'ในการสร้างต้นแบบ ควบคุม และทำการทดสอบระบบ ในเวลาจรง ที่ทำงานอยู่บน Target PC ใช้ระบบปฏิบัติการ xPC kernel โดยอุปกรณ์ติดต่อต่างๆ ที่จะต้องใช้เช่น AD, DA หรือการ์ดติดต่อต่างๆ จะต้องติดตั้งอยู่บนเครื่อง Target PC

ข้อดีที่สำคัญของระบบ xPC คือการแยกระหว่างเครื่องต้นแบบและเครื่องเป้าหมาย โดย เครื่องต้นแบบใช้งานบนระบบปฏิบัติการ Windows ทำให้สามารถนำความลามารถและส่วน สนับสนุนที่มีอยู่มากมายในระบบปฏิบัติการ Windows มาใช้ในการพัฒนาระบบได้ และเป็นเครื่อง เป้าหมายที่ใช้ในการควบคุมระบบ ทำงานบนระบบปฏิบัติการของ xPC Real-time สามารถใช้ใน การควบคุม และทดสอบงานที่ต้องการความแม่นยำสูงได้

ระบบนี้ต้องการคอมพิวเตอร์2 เครื่องในการทำงาน ประกอบด้วย Host PC ที่มืโปรแกรม Matlab® Simulink® เทือใช้ในการสร้าง Block Diagram โดย Simulink Toolbox และเมือจำลอง ระบบด้วย Block Diagram แล้วระบบสามารถทดสอบได้บน Host PC เมึ่อได้ระบบที่จำลองด้วย Block Diagram แล้ว Host PC จะทำการเปลี่ยนแปลงจาก Block Diagram เป็นภาษาที่สามารถ ใช้ใน Target PC ได้โดยใช้โปรแกรม real-time Workshop® และ C/C++ ในการสร้างโค้ดใหม่ และทำการส่งผ่านข้อมูลจากเครื่อง Host PC ไปลู่ Target PC

#### **ุณสมบ้ติของ xPC**

- สามารถใช้งานโปรแกรมหรือระบบที่จำลองด้วย Simulink® บน xPC kernel ซึ่ง เป็นระบบปฎิบ้ติการที่ทำงานบนเวลาจริงในเครื่อง PC
- สนับสนุนการทำงานบน PC, PC/104, Compact PCI, Industrial PC หรือ Single board ให้ลามารถใช้งานในระบบเวลาจริง
- สามารถทำงานที่ความถี่ Sampling Rate สูงถึง 100 kHz ได้ โดยขึ้นอยู่กับ ประสิทธิภาพของตัวประมวลผล (Micro Processor)
- สนับลนุนการใช้ IO board แบบมาตรฐานมากกว่า 150 ชนิด ซึ่งจัดเตรียมไว้ใน IO Device driver library
- ลามารถประมวลผลข้อมูล เปลี่ยนแปลงค่าตัวแปรต่างๆ และแสดงผลของระบบ ได้จากทั้งที่ Host และ Target PC
- สนับสนุนการพัฒนา GUI (Graphic User Interface) เพื่อเข้าสิการปรับปรุง สัญญาณและค่าตัวแปรของระบบ
- ลามารถเชื่อมต่อระหว่าง Host และ Target ผ่านทาง RS232 หรือ TCP/IP protocol ตังรูปที 5.7

![](_page_5_Figure_8.jpeg)

รูปที่ 5. 7 แผนกังการเชื่อมต่อระหว่าง Host PC และ Target PC ผ่านทาง TCP/IP

การใช้โปรแกรม Labview® เพื่อถ่ายโอนข้อมูลจากอุปกรณ์ตรวจรู้ตำแหน่งพิกัดใน 3 มิติ (Fastrak®) อุปกรณ์ตรวจรู้แรง และ Encoder ของหุ่นยนต์ CRS Robot โดยจะต้องทำการรับ ข้อมูลผ่าน RS-232 และผ่านทาง TCP/IP จาก xPC Target (Port 25000) แล้วทำการบันทึกข้อมูล ในรูปแบบ Column ใน File : data.txt สามารถแสดงในรูปที่ 5.8

![](_page_6_Figure_2.jpeg)

รูปที่ 5. 8 โปรแกรมที่ใข้อ่านและเก็บข้อมูลจากอุปกรณ์ตรวจรู้ตำแหน่งพิกัดใน 3 มิติ (Fastrak®) อุปกรณ์ตรวจรู้แรง และ Encoder ของหุ่นยนต์ CRS Robot

## **5.4 ระบบการเชื่อมโยงอุปกรณ์ชุดทดลองควบคุมทุ่นยนต์ CRS Robot**

การควบคุมหุ่นยนต์ CRS Robot เพื่อให้สามารถปฏิสัมพันธ์กับสิ่งแวดล้อมได้นั้นจำเป็นที่ จะต้องติดตั้งอุปกรณ์ตรวจรู้ ซึ่งในการติดตั้งอุปกรณ์ตรวจรู้ต่างๆ แต่ละประเภทก็มีการติดตั้งที่ แตกต่างกันขึ้นอยู่กับการออกแบบให้งานของแต่ละผู้ผลิต ส่วนการประมวลผลและลิงข้อมูล ระหว่าง Host PC และ Target PC ให้การส่งผ่านข้อมูลแบบ TCP/IP ขึ้งมีความยืดหยุ่นในการให้ งานโดยไม่จำเป็นที่จะต้องระบุ Host PC อยู่เพียงเครื่องเดียว เพียงแค่ต้องมีโปรแกรมที่สนับสนุน การให้งานที่เพียงพอสำหรับระบบการเชื่อมโยงชุดทดลองทั้งหมด สามารถแสดงดังรูปที่ 5.9

![](_page_7_Figure_2.jpeg)

รูปที่ 5.9 ระบบการเชื่อมโยงชุดทดลองควบคุมหุ่นยนต์CRS Robot